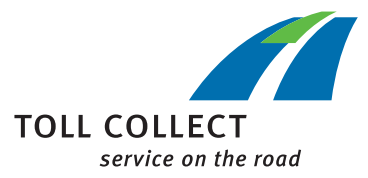

## Navodila

## PRENOS OBRAČUNSKIH **DOKUMENTOV**

Prijavite se v portal za stranke.

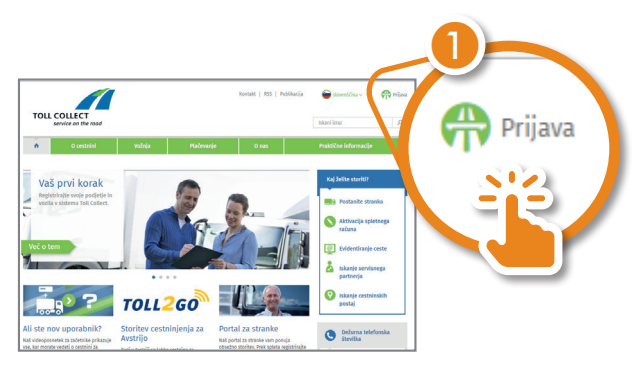

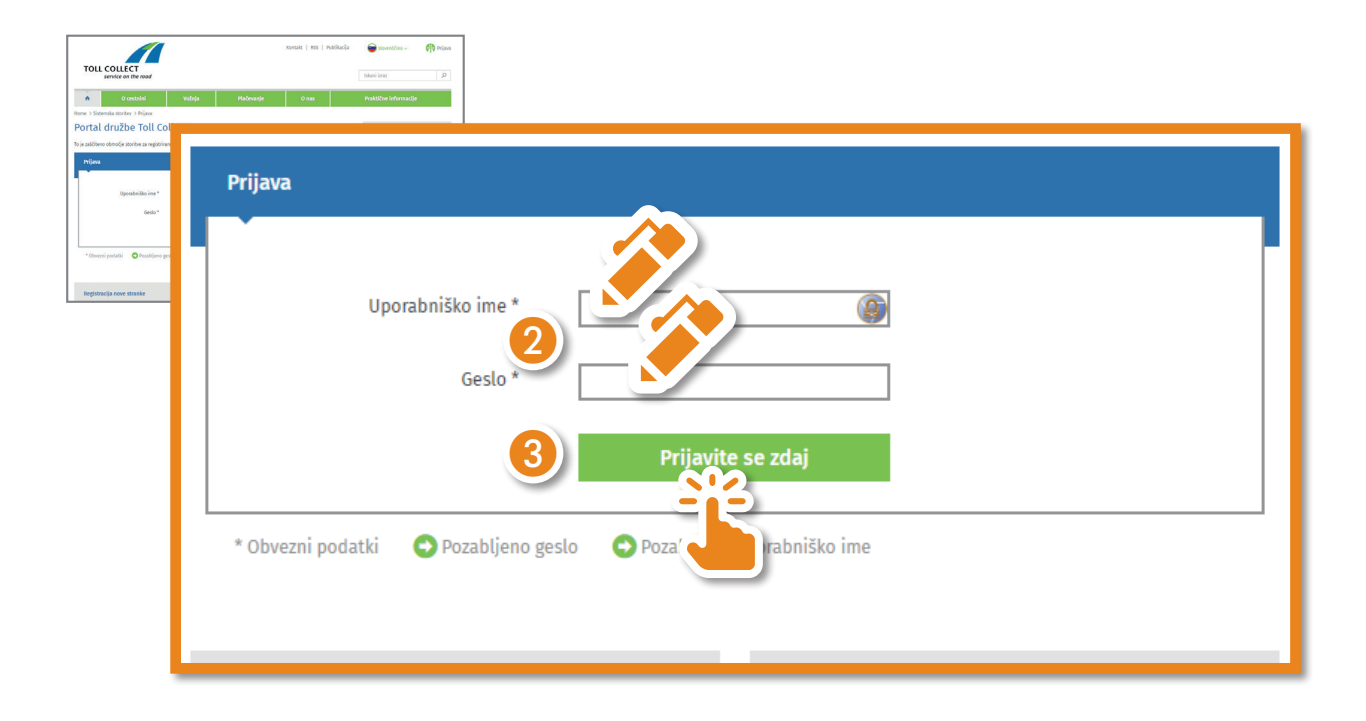

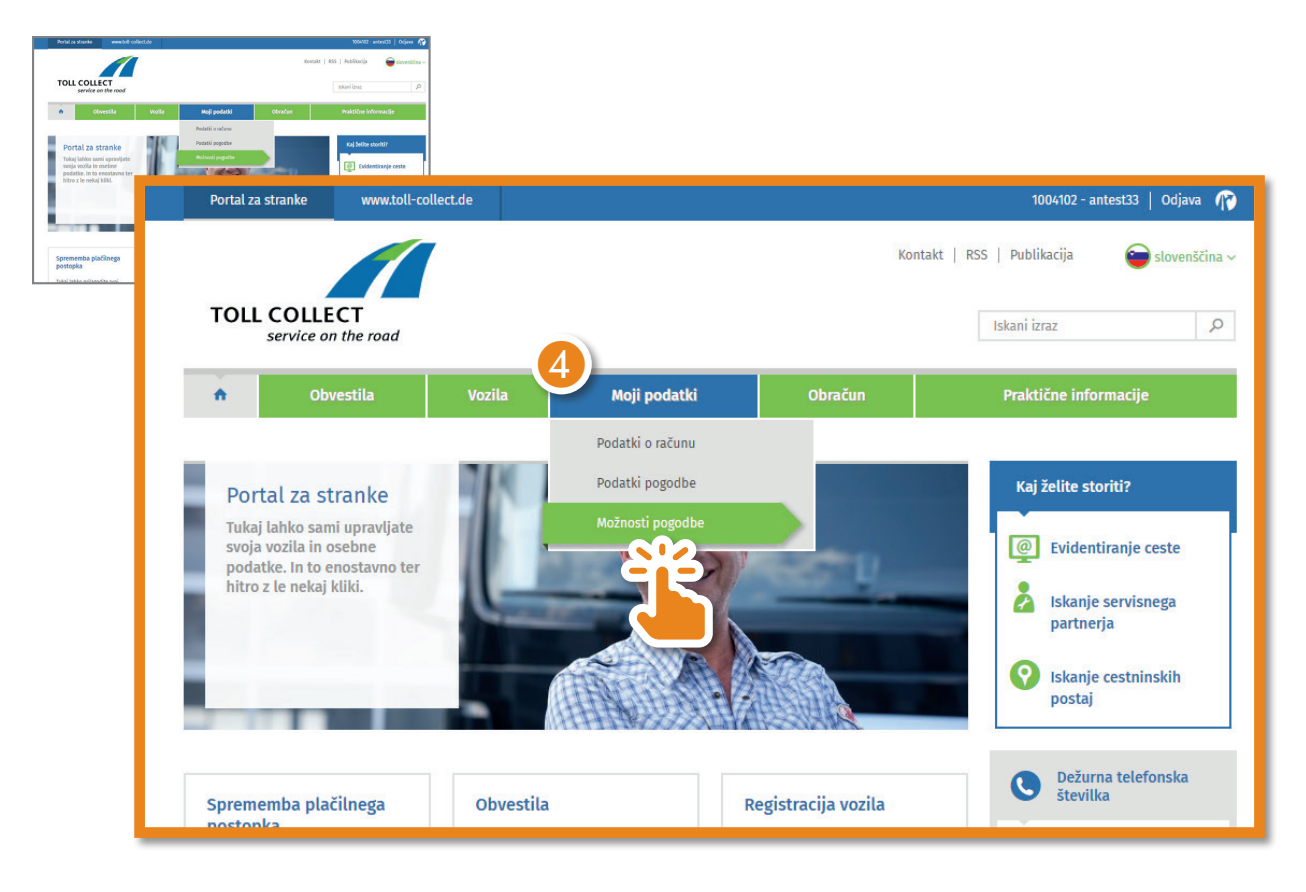

Pojdite v »Moji podatki« in izberite »Možnosti pogodbe«.

Zdaj lahko spremenite način pošiljanja obračunskih dokumentov. To storite tako, da kliknete »Obdelava«.

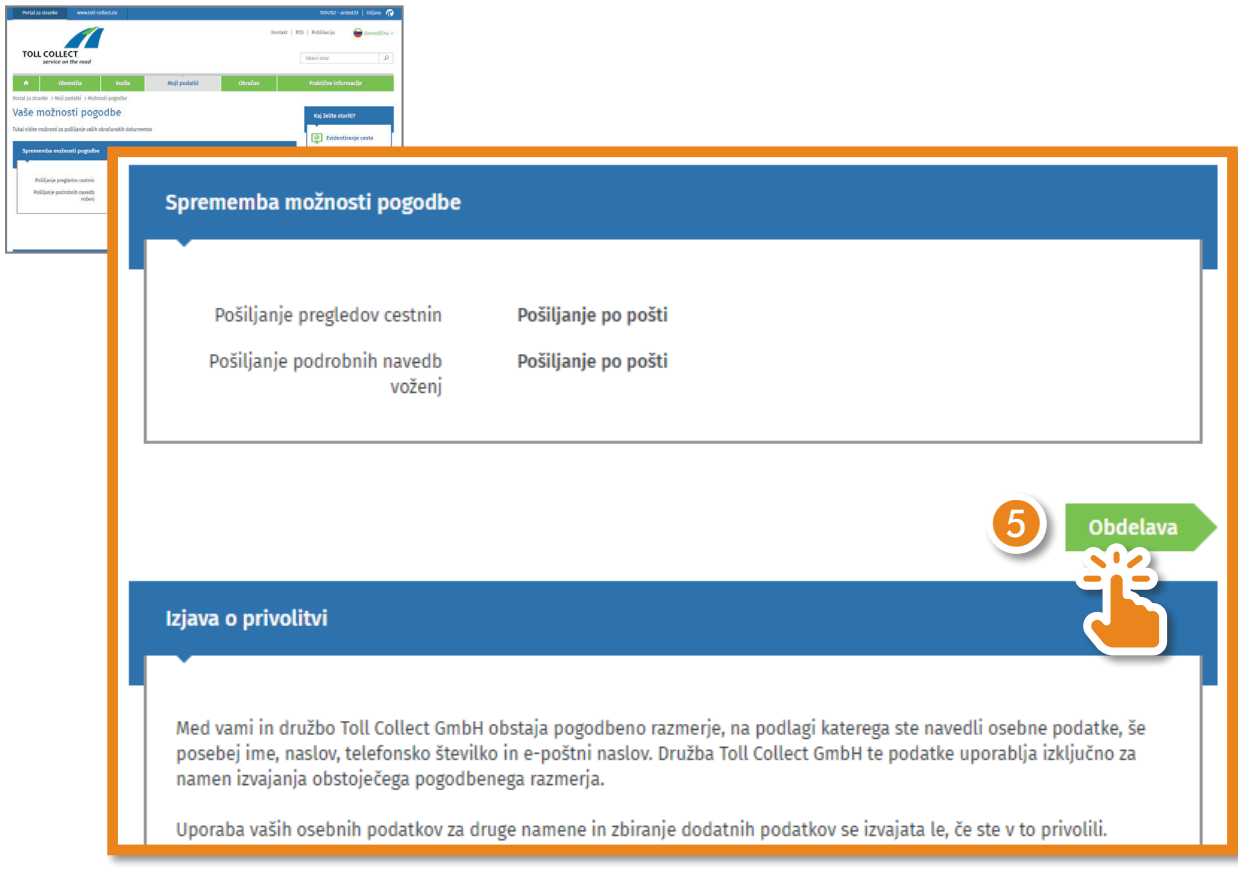

Izberite »Obveščanje po e-pošti« in kliknite na »Preverjanje podatkov«.

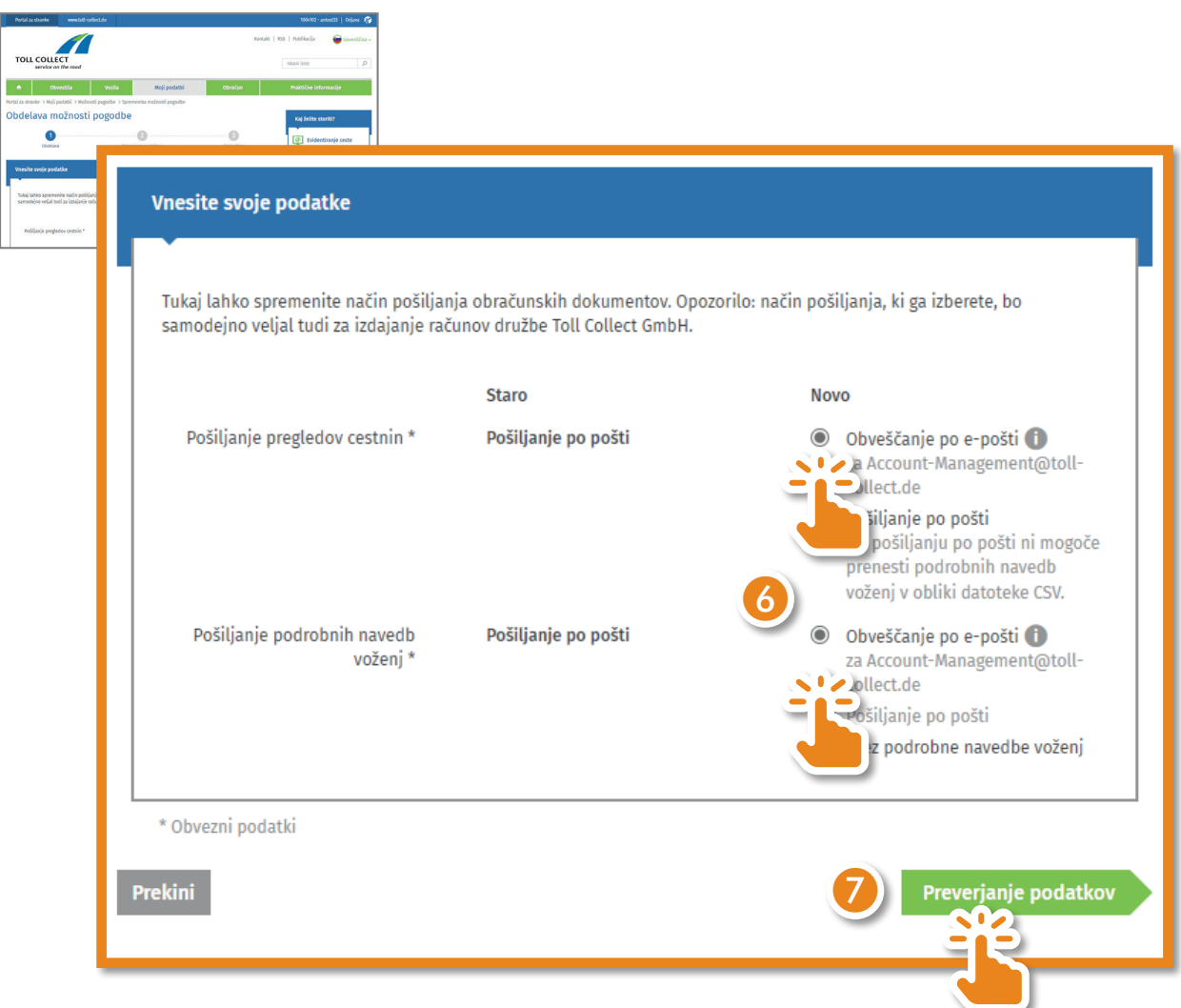

Preverite svoje podatke. Če je e-poštni naslov pravilen, kliknite »Pošlji«.

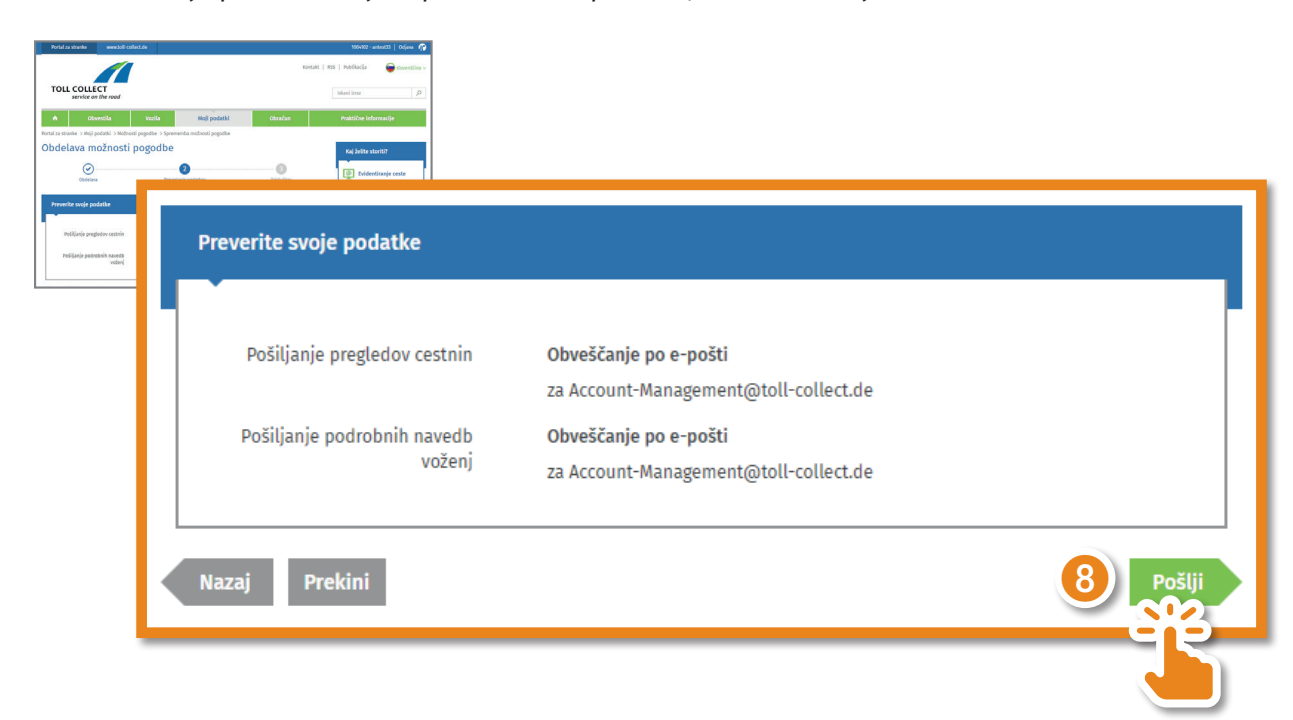

Zdaj ste uspešno aktivirali prenos svojih obračunskih dokumentov.

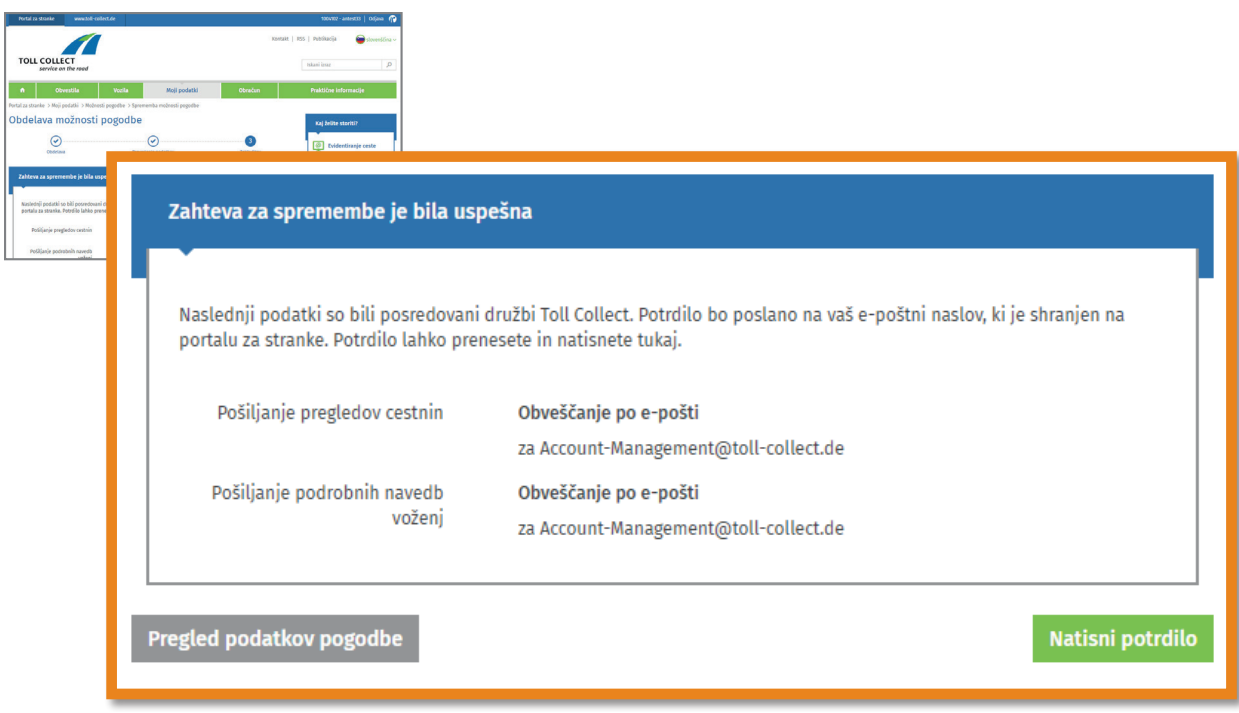

Ko bodo na voljo novi dokumenti, boste o tem obveščeni po e-pošti. Dokumente si lahko nato ogledate na portalu za stranke v razdelku »Obračun« – »Obračunski dokumenti«.

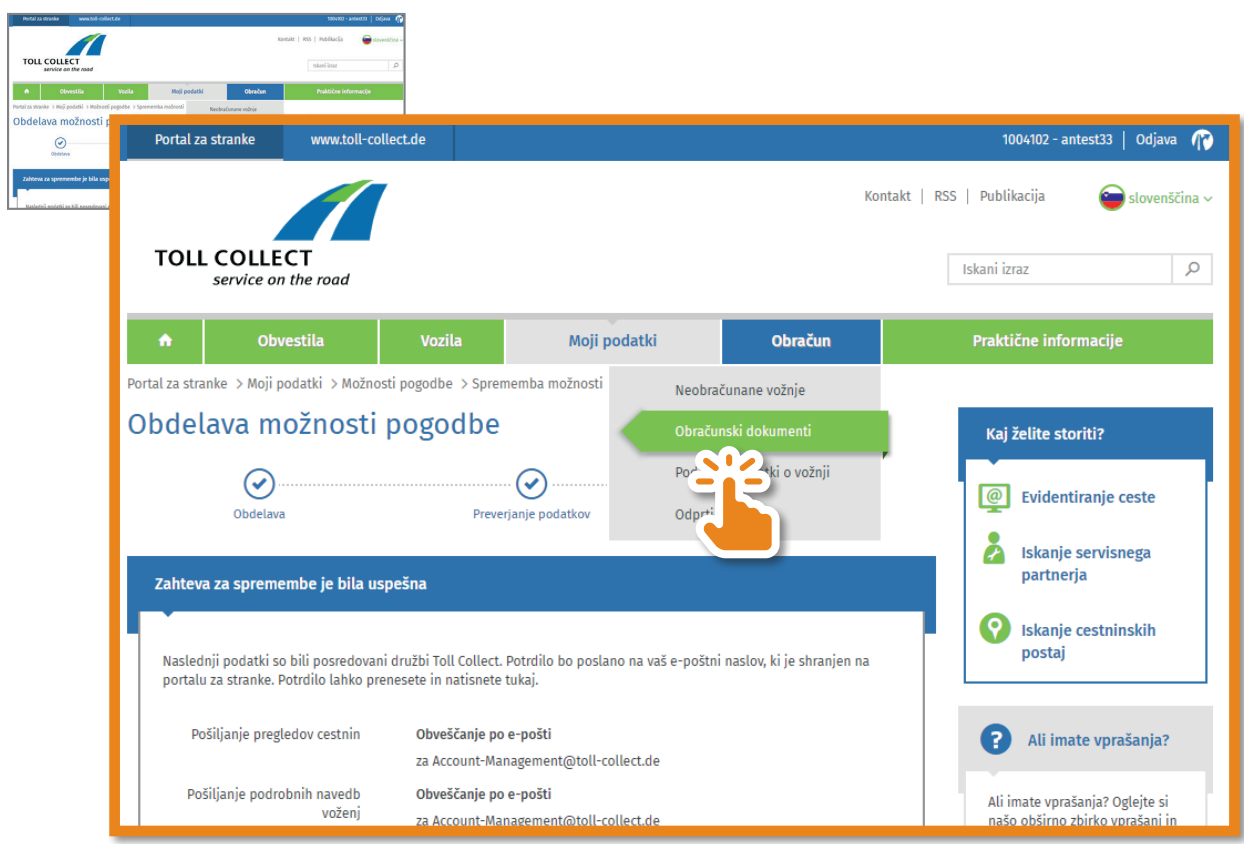

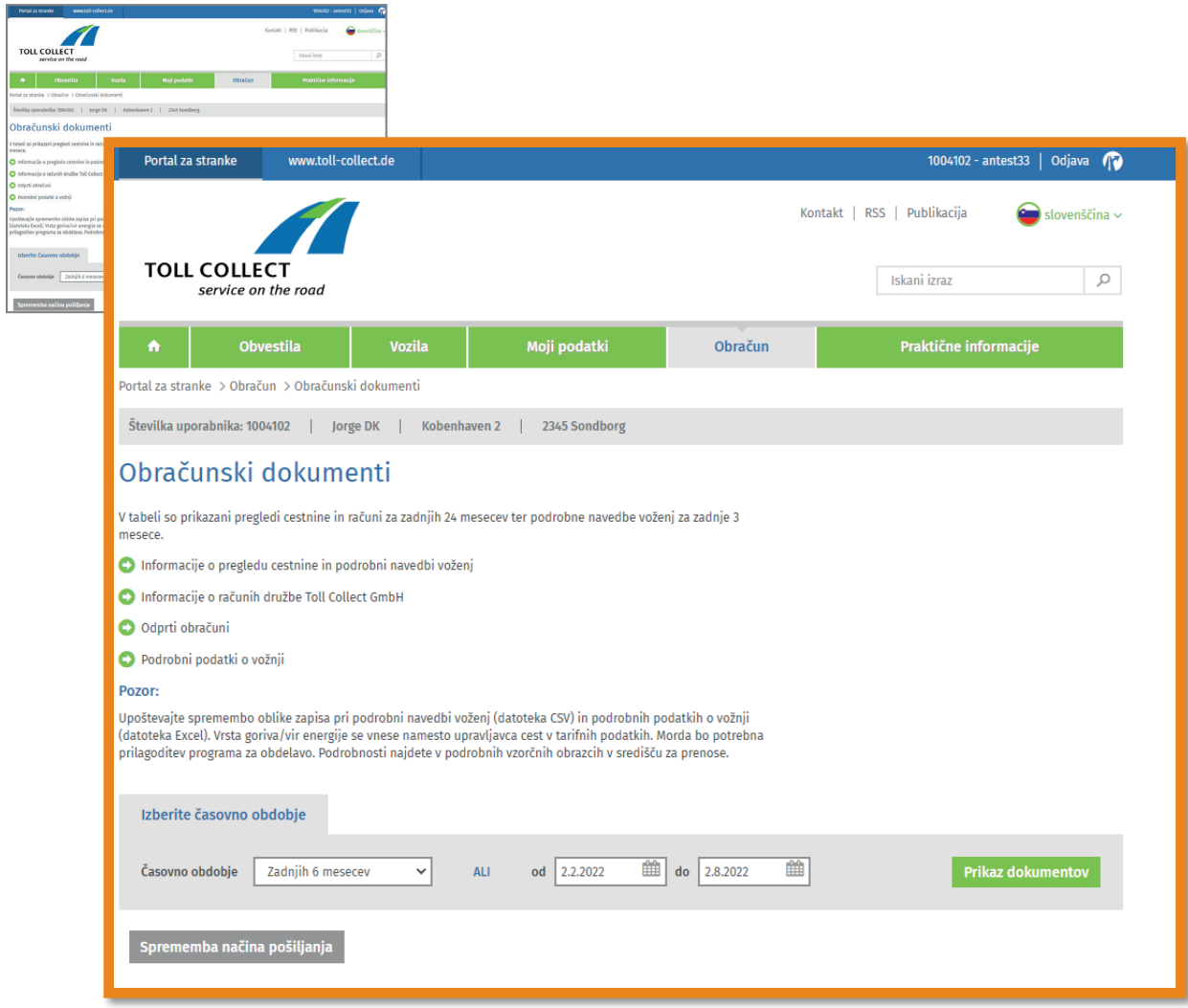